# **LIVE spēles AMERICAN ROULETTE noteikumi**

**1.** Azartspēļu organizētāja nosaukums, juridiskā adrese un tālruņanumurs:

SIA "Olybet Latvia", Kronvalda bulv.3, Rīga, LV-1010, tel. 67892975

## **2.** Spēles nosaukums un veids:

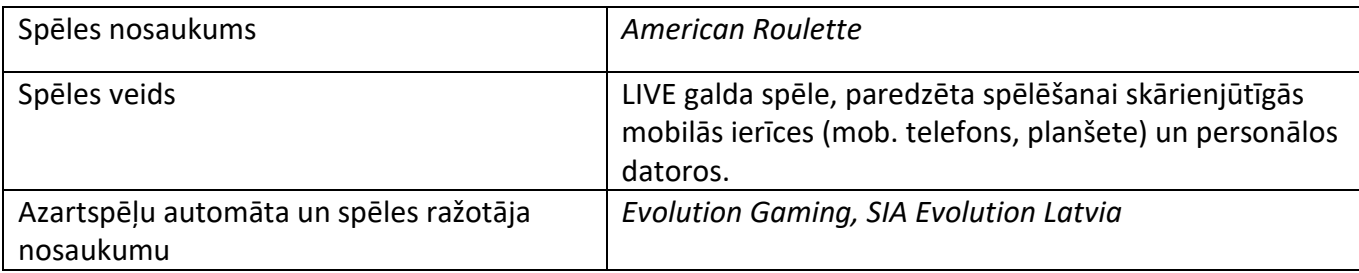

**3.** Spēles dalības maksa (likme):

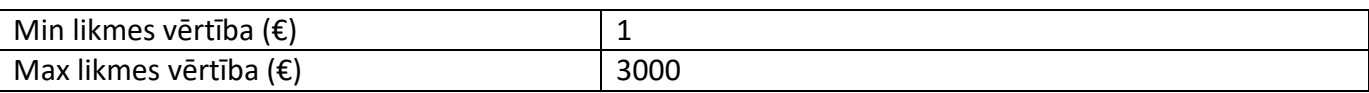

- **4.** Kārtība, kādā dalībnieks var piedalīties spēlē:
- Dalibniekam ir jābūt reģistrētam olybet.lv
- Dalībniekam jāpieslēdzas savam OlyBet spēles kontam.
- Lai sāktu spēli, dalībnieka spēles kontā ir jābūt vismaz 1€, kas ir vienas minimālas likmes apmērs.
	- **5.** Spēles norise:

"American Roulette" spēles mērķis ir prognozēt skaitli, uz kura apstāsies bumbiņa, izdarot vienu vai vairākas likmes, kas nosedz konkrētu skaitli. Uz Amerikāņu ruletes rata ir skaitļi no 1 līdz 36, kā arī viena 0 (nulle) un divkāršā nulle (00).

Pēc tam, kad likmju izdarīšanas laiks ir beidzies, bumbiņa tiek iegriezta ruletes ratā. Beigās bumbiņa apstāsies kādā no rata numurētajām kabatām. Jūs laimējat, ja esat izdarījis likmi, kas nosedz šo konkrēto skaitli.

# **Likmju veidi**

Pie ruletes galda jūs varat izdarīt daudz un dažādus likmju veidus. Likmes var nosegt vienu skaitli vai noteiktu skaitļu diapazonu, un katram likmes veidam ir sava laimesta attiecība. Likmes, kas tiek izdarītas uz likmju zonas numurētajām vietām vai uz līnijām starp tām, sauc par iekšējām likmēm, savukārt likmes, kas izdarītas uz īpašiem lodziņiem zem un blakus galvenajam režģim, sauc par ārējām likmēm.

IEKŠĒJĀS LIKMES:

- Straight Up jeb vienkāršā likme novietojiet jūsu čipu uz jebkura atsevišķa skaitļa (tostarp nulles).
- Split Bet jeb dalītā likme novietojiet čipu uz līnijas starp jebkuriem diviem skaitļiem, vainu vertikālā vai horizontālā virzienā.
- Street Bet jeb ielas likme novietojiet čipu jebkuras skaitļu virknes beigās. "Street" likme nosedz trīs skaitļus.
- Corner Bet jeb stūra likme novietojiet čipu stūrī (centrālā krustošanās vietā), kursatiekas četri skaitļi. Likme nosedz visus četrus skaitļus.
- *Line Bet* jeb līnijas likme novietojiet čipu divu rindu galā, divu rindu krustošanās vietā. Līnijas likme nosedz visus skaitļus abās rindās, kopā sešus skaitļus.

#### ĀRĒJĀS LIKMES:

- Kolonnas likme novietojiet čipu vienā no lodziniem kolonnas beigās, kas apzīmēti ar "2 to 1" un nosedz visus 12 skaitļus šajā kolonnā. Neviena kolonnas likme neattiecas uz nulli.
- Duča likme novietojiet čipu vienā no trīs lodziņiem, kas apzīmēti ar "1st 12", "2nd 12" vai "3rd 12", lai nosegtu 12 skaitļus blakus lodzinam.
- Sarkans/Melns novietojiet čipu sarkanajā vai melnajā lodziņā, lai nosegtu 18 sarkanos vai 18 melnos skaitļus. Neviena no šīm likmēm neattiecas uz nulli.
- Pāris/Nepāris novietojiet čipu vienā no šiem lodziņiem, lai nosegtu 18 pāra vai 18nepāra numurus. Neviena no šīm likmēm neattiecas uz nulli.
- 1–18/19–36 novietojiet čipu vienā no šiem lodziņiem, lai nosegtu pirmo vai otro 18 skaitļu kopu. Neviena no šīm likmēm neattiecas uz nulli.

#### Kaimiņu likmes

Uzklikšķiniet/pieskarieties pogai KAIMINU LIKMES, lai apskatītu īpašu ovālu vai trases formas likmju zonu, kas ļauj vienkāršāk uzlikt kaimiņu likmes un citas speciālās likmes. Noklikšķiniet/pieskarieties šai pogai, lai aizvērtu/atkārtoti atvērtu šo funkciju.

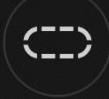

Katra likme attiecas uz atšķirīgu skaitļu kopu un piedāvā dažādu laimestu attiecību. Likmju pozīcijas tiks iezīmētas.

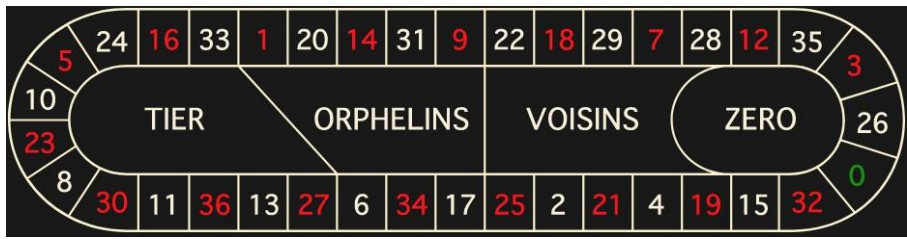

# Tiers du Cylindre

Šī likme kopumā aptver 12 skaitļus, iekļaujot 27, 33 un skaitļus, kas atrodas starp tiem ruletes rata malā, kura atrodas pretēji nullei. 6 čipi tiek novietoti šādi:

- $\bullet$  1 čips uz 5/8 "Split" likmi
- $\cdot$  1 čips uz 10/11 "Split" likmi
- $\bullet$  1 čips uz 13/16 "Split" likmi
- $\bullet$  1 čips uz 23/24 "Split" likmi
- 1 čips uz 27/30 "Split" likmi
- 1 čips uz 33/36 "Split" likmi

## Orphelins a Cheval

Šī likme kopumā aptver 8 skaitļus divos ruletes rata segmentos, ko neaptver iepriekš minētās likmes *voisins du zero* un *tiers du cylindre*. 5 čipi tiek novietoti šādi:

- 1 čips uz 1 ("Straight Up" likme)
- $\bullet$  1 čips uz 6/9 "Split" likmi
- $\bullet$  1 čips uz 14/17 "Split" likmi
- $\bullet$  1 čips uz 17/20 "Split" likmi
- $\bullet$  1 čips uz 31/34 "Split" likmi

#### Voisins du Zero

Šī likme kopumā aptver 17 skaitļus, iekļaujot 22, 25 un skaitļus, kas atrodas starp tiem ruletes rata malā, kura iekļauj nulli. 9 čipi tiek novietoti šādi:

- 2 čipi uz 0/2/3 "Street" likmi
- $\bullet$  1 čips uz 4/7 "Split" likmi
- $\bullet$  1 čips uz 12/15 "Split" likmi
- $\cdot$  1 čips uz 18/21 "Split" likmi
- $\bullet$  1 čips uz 19/22 "Split" likmi
- $\bullet$  2 čipi uz 25/26/28/29 "Corner" likmi
- $\bullet$  1 čips uz 32/35 "Split" likmi

#### Jeu Zero

Šī likme aptver nulli un 6 skaitļus nulles tuvumā uz ruletes rata: 12, 35, 3, 26, 0, 32 un 15. 4 čipi tiek novietoti šādi:

- $\bullet$  1 čips uz 0/3 "Split" likmi
- 1 čips uz 12/15 "Split" likmi
- $\bullet$  1 čips uz 26 ("Straight Up" likme)
- 1 čips uz 32/35 "Split" likmi

Kaimiņu likme nosedz konkrētu skaitli, kā arī citus skaitļus, kas atrodas tā tiešā tuvumā uz ruletes rata. Lai novietotu kaimiņu likmi, noklikšķiniet/pieskarieties konkrētam skaitlim trases formas likmju zonā. Čips tiks novietots uz izvēlētā skaitļa un skaitļiem, kas atrodas tam blakus labajā un kreisajā pusē. Uzklikšķiniet/pieskarieties apļveida "-" vai "+" pogai, lai palielinātu vai samazinātu kaimiņu kopu pa labi un pa kreisi no izvēlētā skaitļa.

#### **Iecienītās un speciālās likmes**

#### IECIENĪTĀS LIKMES

Papildu funkcija "Iecienītās likmes" ļauj jums saglabāt iecienīto likmi vai dažādu likmju roku, lai tās būtu ērtāk izdarīt turpmākajos raundos pie jebkura ruletes galda. Jūs varat saglabāt un rediģēt

sarakstu ar līdz 15 iecienītajām likmēm ar dažādiem nosaukumiem. SAGLABĀT IECIENĪTO LIKMI

Lai atvērtu iecienīto likmju izvēlni, noklikšķiniet/pieskarieties pogai IECIENĪTĀS LIKMES. Vēlreiz noklikšķiniet/pieskarties pogai, lai aizvērtu šo funkciju.

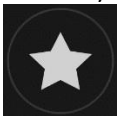

Kad esat izdarījis savu iecienīto likmi vai likmju roku uz ruletes galda, noklikšķiniet/pieskarieties saitei SAGLABĀT PĒDĒJO LIKMI iecienīto likmju izvēlnē. Šai likmei tiks piedāvāts noklusējuma nosaukums, taču jūs varat ievadīt vieglāk atpazīstamu nosaukumu. Pēc tam jūs varat saglabāt un pievienot šo likmi jūsu iecienīto likmju sarakstam, noklikšķinot/pieskaroties pogai SAGLABĀT vai nospiežot taustiņu Enter.

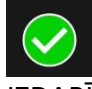

# IZDARĪT IECIENĪTO LIKMI

Ja vēlaties izdarīt kādu no iecienītajām likmēm ruletes likmju izdarīšanas laikā, atveriet iecienīto likmju izvēlni, lai apskatītu visu iepriekš saglabāto likmju sarakstu. Tās tiks sarindotas hronoloģiskā secībā, sākot ar pirmo saglabāto iecienīto likmi. Jūs varat uzvirzīt kursoru virs jebkuras likmes sarakstā, lai apskatītu, kā čipi tiks novietoti uz ruletes galda. Uzklikšķiniet/pieskarieties vēlamās likmes nosaukumam, lai uzliktu to uz galda. Jūs varat arī pavairot (divkāršot, trīskāršot, četrkāršot...) jebkuras iecienītās likmes summu, noklikšķinot/pieskaroties tās nosaukumam vairāk nekā vienu reizi. IECIENĪTĀS LIKMES PĀRSAUKŠANA VAI DZĒŠANA

Kad ir atvērta iecienīto likmju izvēlne, jūs varat noklikšķināt/pieskarties pogai REDIĢĒT, lai dzēstu vai pārsauktu jebkuru likmi sarakstā.

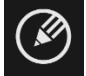

Pārsauciet jebkuru likmi sarakstā, vispirms noklikšķinot/pieskaroties pelēkajam tekstlodziņam, kas ieskauj tās pašreizējo nosaukumu. Pēc tam jūs varat ievadīt jaunu nosaukumu un saglabāt to, noklikšķinot/pieskaroties pogai SAGLABĀT vai nospiežot tastatūras taustiņu Enter. Dzēsiet jebkuru likmi, kuru nevēlaties paturēt iecienīto likmju sarakstā, noklikšķinot/pieskaroties tās attiecīgajai pogai DZĒST.

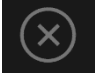

Kad esat beidzis rediģēt jūsu iecienīto likmju sarakstu, noklikšķiniet/pieskarieties pogai SAGLABĀT iecienīto likmju izvēlnes augšējā labajā stūrī vai arī noklikšķiniet/pieskarieties pogai IECIENĪTĀS LIKMES.

# SPECIĀLĀS LIKMES

Iecienīto likmju otrajā cilnē jūs varat vieglāk izdarīt *Finale en plein* un *Finale a cheval* likmes. *Finale en Plein*

- *Finale en plein* 0 4 čipu likme nosedz 0+10+20+30, katru ar vienu čipu
- *Finale en plein* 1 4 čipu likme nosedz 1+11+21+31, katru ar vienu čipu
- *Finale en plein* 2 4 čipu likme nosedz 2+12+22+32, katru ar vienu čipu
- *Finale en plein* 3 4 čipu likme nosedz 3+13+23+33, katru ar vienu čipu
- *Finale en plein* 4 4 čipu likme nosedz 4+14+24+34, katru ar vienu čipu
- *Finale en plein* 5 4 čipu likme nosedz 5+15+25+35, katru ar vienu čipu
- *Finale en plein* 6 4 čipu likme nosedz 6+16+26+36, katru ar vienu čipu
- *Finale en plein* 7 3 čipu likme nosedz 7+17+27, katru ar vienu čipu
- *Finale en plein* 8 3 čipu likme nosedz 8+18+28, katru ar vienu čipu
- *Finale en plein* 9 3 čipu likme nosedz 9+19+29, katru ar vienu čipu

*Finale a Cheval*

- *Finale a cheval* 0/3 4 čipu likme nosedz 0/3+10/13+20/23+30/33, katru ar vienučipu
- *Finale a cheval* 1/4 4 čipu likme nosedz 1/4+11/14+21/24+31/34, katru ar vienučipu
- *Finale a cheval* 2/5 4 čipu likme nosedz 2/5+12/15+22/25+32/35, katru ar vienučipu
- *Finale a cheval* 3/6 4 čipu likme nosedz 3/6+13/16+23/26+33/36, katru ar vienučipu
- *Finale a cheval* 4/7 4 čipu likme nosedz 4/7+14/17+24/27+34, katru ar vienu čipu
- *Finale a cheval* 5/8 4 čipu likme nosedz 5/8+15/18+25/28+35, katru ar vienu čipu
- *Finale a cheval* 6/9 4 čipu likme nosedz 6/9+16/19+26/29+36, katru ar vienu čipu
- *Finale a cheval* 7/10 3 čipu likme nosedz 7/10+17/20+27/30, katru ar vienu čipu
- *Finale a cheval* 8/11 3 čipu likme nosedz 8/11+18/21+28/31, katru ar vienu čipu
- *Finale a cheval* 9/12 3 čipu likme nosedz 9/12+19/22+29/32, katru ar vienu čipu

#### **Pilnās likmes**

Pilnā likme uzliek visas iekšējās likmes uz konkrētu skaitli.

Piemēram, pilnā likme uz skaitli 36 novietos 18 čipus, lai to pilnībā nosegtu turpmāk parādītajā veidā: 1 čips uz vienkāršo *jeb* Straight-uplikmi uz 36, 2 čipi uz katras no dalītajām jeb Splitlikmēm 33/36 un 35/36, 3 čipi uz Streetlikmes 34/35/36, 4 čipi uz 32/33/35/36 stūra jeb Cornerlikmes un 6 čipi uz līnijas jeb Line likmes 31/32/33/34/35/36.

Laimīgie skaitļi

Displejs LAIMĪGIE SKAITLI parāda pēdējos laimīgos skaitļus.

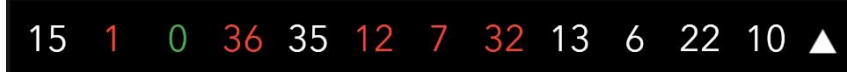

Kreisajā pusē ir redzams pēdējā pabeigtā raunda rezultāts. Melnie skaitļi ir attēloti baltā krāsā, bet sarkanie skaitļi ir attēloti sarkanā krāsā.

#### **Statistika**

Uzklikšķiniet/pieskarieties pogai **STATISTIKA**, lai skatītu līdz pat 500 pēdējo spēles raundu laimīgo skaitļu diagrammu. Izmantojiet bīdāmo pogu, lai mainītu apskatāmo spēļu raundu skaitu. Novietojot kursoru virs jebkuras statistikas diagrammas daļas, tiek iezīmēta pozīcija uz likmju galda, kurā tiktu novietots čips. Vienkārši noklikšķiniet/pieskarieties likmei, lai novietotu čipu.

#### **Likmju izdarīšana**

Paneļa LIKMJU LIMITI virsraksts uzrāda pie galda atļautos maksimālos un minimālos likmju limitus.

Roulette € 1 - 3000

Lai piedalītos spēlē, jums jābūt pietiekami daudz līdzekļu, lai spētu nosegt savas likmes. Jūs varat redzēt savu pašreizējo konta atlikumu BILANCES ekrānā.

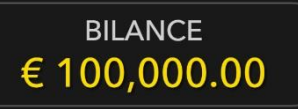

LUKSOFORS informē jūs par pašreizējo spēles raunda statusu un parāda jums, kad jūs varat izdarīt likmi (ZAĻA gaisma), kad likmes izdarīšanas laiks ir gandrīz beidzies (DZELTENA gaisma) un kad likmes izdarīšanas laiks ir beidzies (SARKANA gaisma).

# **IZDARIET LIKMES**

ČIPU DISPLEJS ļauj jums izvēlēties vērtību katram čipam, ar ko vēlaties izdarīt likmi. Ir atļauts izmantot čipus tikai ar nominālvērtību, kas atbilst jūsu pašreizējam konta atlikumam.

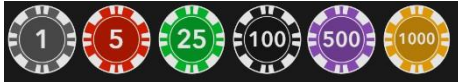

Kad esat izvēlējies čipu, izdariet savu likmi, vienkārši noklikšķinot/pieskaroties atbilstošajai likmes pozīcijai uz spēles galda. Katru reizi, kad jūs noklikšķināt/pieskarieties likmes pozīcijai, jūsu likmes vērtība palielinās par izvēlētā čipa vērtību vai arī līdz maksimālajam limitam, kas noteikts izvēlētajai likmei. Kad esat izdarījis likmi līdz maksimālajam limitam, šai likmei netiks pieņemti papildu līdzekļi, un virs jūsu likmes parādīsies ziņa, ka esat izdarījis maksimālo likmi.

PIEZĪME: lūdzu, nesamaziniet pārlūkprogrammu un neatveriet citu cilni pārlūkā, kamēr nav beidzies likmju izdarīšanas laiks un esat uz galda izdarījis likmes. Šādas darbības tiks interpretētas kā spēles pamešana, tāpēc jūsu likmes konkrētajā raundā tiks noraidītas.

Poga GRIEZT ļauj jums un citiem spēlētājiem negaidīt, kamēr beigsies normālais likmju izdarīšanas laiks. Kad esat izdarījis likmi, jūs varat noklikšķināt/pieskarties pogai GRIEZT. Rats tiek iegriezts, tiklīdz visi spēlētāji pie galda ir noklikšķinājuši/pieskārušies pogai GRIEZT.

Ja pie galda ir vairāk nekā noteikts spēlētāju skaits, poga GRIEZTnav redzama, un rats tiek iegriezts tikai tad, kad ir beidzies normālais likmju izdarīšanas laiks.

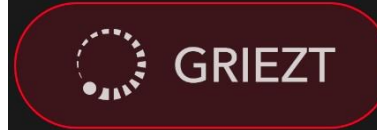

Kad esat izdarījis jebkādu likmi, kļūst pieejama poga DUBULTOT *(2x)*. Katru reizi noklikšķinot/pieskaroties pogai, visas likmes tiek dubultotas, līdz tiek sasniegts maksimālais limits. Atcerieties, ka, lai dubultotu VISAS izdarītās likmes, jums jābūt pietiekamam konta atlikumam.

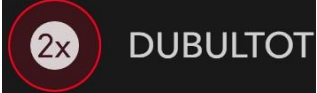

Poga ATKĀRTOT ļauj jums atkārtot visas likmes, ko izdarījāt iepriekšējā raundā. Šī poga ir pieejama tikai, kad ir novietots pirmais čips.

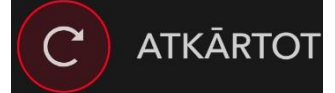

Poga ATSAUKT atsauc pēdējo izdarīto likmi.

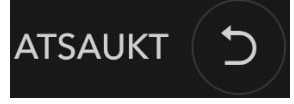

Jūs varat klikšķināt/pieskarties ATSAUKT pogai atkārtoti, lai pa vienai atsauktu likmes pretēji to izdarīšanas secībai. Jūs varat atsaukt visas likmes, turot nospiestu ATSAUKT pogu. Indikators KOPĒJĀ LIKME uzrāda visu pašreizējā raundā izdarīto likmju kopējo summu.

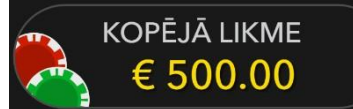

# **Čats**

Jūs varat tērzēt ar dīleri un citiem spēlētājiem. Ievadiet savu ziņu ČATA laukā. Lai publicētu ziņu, nospiediet taustiņu Enter vai bultiņas pogu laukā.

Izmantojiet ČATA pogu, lai palielinātu vai arī lai aizvērtu čata logu.

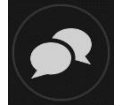

Jūs varat mainīt čata loga izmēru un pārvietot to jebkurā vietā uz ekrāna.

#### **Dzeramnauda**

Dzeramnauda ļauj pateikties dīlerim par lielisku servisu, ko viņš/viņa ir sniedzis/sniegusi. Lai atstātu dīlerim dzeramnaudu, noklikšķiniet/pieskarieties uz dzeramnaudas ikonas izvēlnē, lai atvērtu dzeramnaudas paneli.

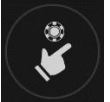

Novietojiet čipus uz dzeramnaudas pozīcijas tādā vērtībā, kādu vēlaties atstāt dzeramnaudu. Noklikšķiniet/pieskarieties pogai "Apstiprināt"*,* lai nosūtītu dzeramnaudu*.*

#### **Spēles numurs**

Katrs spēles raunds tiek identificēts ar unikālu SPĒLES NUMURU.

# #21:10:10

Šis numurs atspoguļo, kad spēles raunds uzsākts saskaņā ar GMT (stundas: minūtes: sekundes). Lūdzu, izmantojiet šo spēles numuru atsaucēm (vai arī uzņemiet spēles numura ekrānšāviņu), ja vēlaties sazināties ar klientu atbalsta dienestu saistībā ar konkrētu raundu.

#### **Skaņa**

Nospiežot pogu SKAŅA, tiek izslēgtas/ieslēgtas visas spēles skaņas un balss. Ņemiet vērā, ka, mainot galdus, skaņa tiks automātiski ieslēgta.

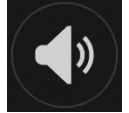

Jūs varat mainīt skaņas iestatījumus, noklikšķinot/pieskaroties pogai IESTATĪJUMI un izvēloties cilni SKANA.

# **Spēļu vēsture**

Nospiežot pogu VĒSTURE, tiks atvērts logs, kas parāda visus aktīvos spēļu raundus, kuros esat piedalījies, kā arī šo raundu rezultātus.

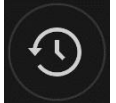

Jūs varat pārskatīt savu iepriekšējo spēļu aktivitāti, apskatot jūsu:

- KONTA VĒSTURI parāda jūsu pilno konta vēsturi kā datumu, spēļu, likmju summu unlaimestu sarakstu. Saraksta augšgalā ir redzams visnesenāk pabeigtais spēles raunds.
- SPĒĻU VĒSTURI parāda vēsturi konkrētai spēlei, noklikšķinot/pieskaroties spēlei SPĒLES kolonnā.

#### **Iestatījumi**

Nospiežot pogu IESTATĪJUMI, tiek atvērta lietotājam maināmu iestatījumu izvēlne. Jūsu izvēlētie iestatījumi tiks uzreiz piemēroti un saglabāti jūsu profilā. Saglabātie iestatījumi tiks automātiski ielādēti, pieslēdzoties no jebkuras ierīces.

Jūs varat mainīt iestatījumus, lai mainītu jūsu vispārīgos spēles iestatījumus.

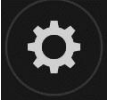

Iestatījumi tiek organizēti vairākās IESTATĪJUMU loga galvenajās cilnēs:

#### **Atbildīga spēlēšana**

Poga ATBILDĪGA SPĒLĒŠANA ļauj piekļūt lapai, kurā sniegta atbildīgas spēlēšanas politika. Šī lapa sniedz noderīgu informāciju un saites saistībā ar atbildīgu tiešsaistes azartspēļu lietošanu un to, kā noteikt ierobežojumus savām spēļu sesijām.

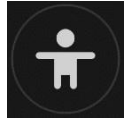

#### **Kļūdu apstrāde**

Ja spēlē, azartspēļu sistēmā vai spēles procedūrā radusies kāda kļūda, spēles raunds tiks īslaicīgi apturēts, kamēr dīleris informēs maiņas vadītāju. Jūs un citi spēlētāji tiksiet informēti čatā vai ar ekrānā uznirstošu ziņojumu, ka problēma tiek risināta. Ja maiņas vadītājs var nekavējoties atrisināt kļūdu, spēles raunds turpināsies kā parasti. Ja tūlītējs risinājums nav iespējams, spēles raunds tiks atcelts, un sākotnējās likmes tiks atmaksātas visiem spēlētājiem, kuri piedalījās spēles raundā.

# **Atvienošanās politika**

Ja jūs tiekat atvienots no spēļu raunda, visas izdarītās likmes paliek spēkā un tiek izspēlētas jūsu prombūtnes laikā. Kad savienojums tiek atjaunots, jūs varat apskatīt likmju rezultātus vēstures logā.

# **Vairāk spēļu**

Pogu FOAJĒ (ja tā ir pieejama), iespējams nospiest jebkurā laikā no jebkuras spēles.

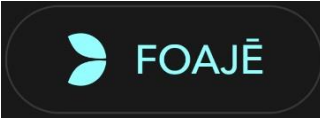

Tā ļauj jums vienkārši nomainīt spēles galdu vai izvēlēties jebkuru citu aktīvo spēli. Jūs netiksiet izslēgts no esošās spēles, kamēr nebūsiet izvēlējies jaunu spēli/galdu, kurai vēlaties pievienoties. Jūs varat izmantot FOAJĒ, lai pārlūkotu citas spēles, kamēr joprojām spēlējat pašreizējo spēli.

#### **Vairāku spēļu spēlēšana**

Ja jūs izbaudāt nepārtrauktu aktivitāti, jūs varat pievienoties vienlaicīgi četriem spēļu galdiem un tos visus apskatīt vienā pārlūka logā!

Kad esat pievienojies vismaz vienam spēles galdam, noklikšķiniet uz FOAJĒ. Foajē vai spēlē noklikšķiniet uz pogas *+*GALDS, kas saistīta ar attiecīgo galdu, lai tam pievienotos. (Daži galdi var nebūt pieejami vairāku spēļu spēlēšanai, līdz ar to nebūs redzama poga *+*GALDS.)

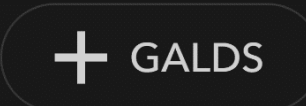

Pēc tam, kad esat pievienojies vairākiem galdiem, jums būs iespēja mainīt pārlūka logu kopumā, taču jūs nevarēsiet mainīt katru spēles galda logu atsevišķi.

Jūs varat pamest jebkuru galdu, neietekmējot savu klātbūtni pie citiem galdiem, kuriem esat pievienojies. Lai pamestu galdu, noklikšķiniet pogu X.

Lūdzu, nemiet vērā:

- pievienojoties vienam un tam pašam galdam no citas ierīces/pārlūka, jūsautomātiski pametīsiet šo galdu.
- Ja noklikšķināt tieši uz galda ikonas, nevis pogas *+*GALDS, jūs vienkārši *pārslēgsiet* galdus, nevis pievienosieties izvēlētajam galdam *papildus* galdam, kuram esat pievienojies iepriekš.

Mēs iesakām jums pievienoties tikai tik daudz galdiem, cik ļauj jūsu ekrāns, lai jūs varētu izdarīt likmes apzināti un precīzi.

#### **Taustiņu saīsnes**

Taustiņu saīsnes var izmantot, lai ātri veiktu noderīgas spēles funkcijas.

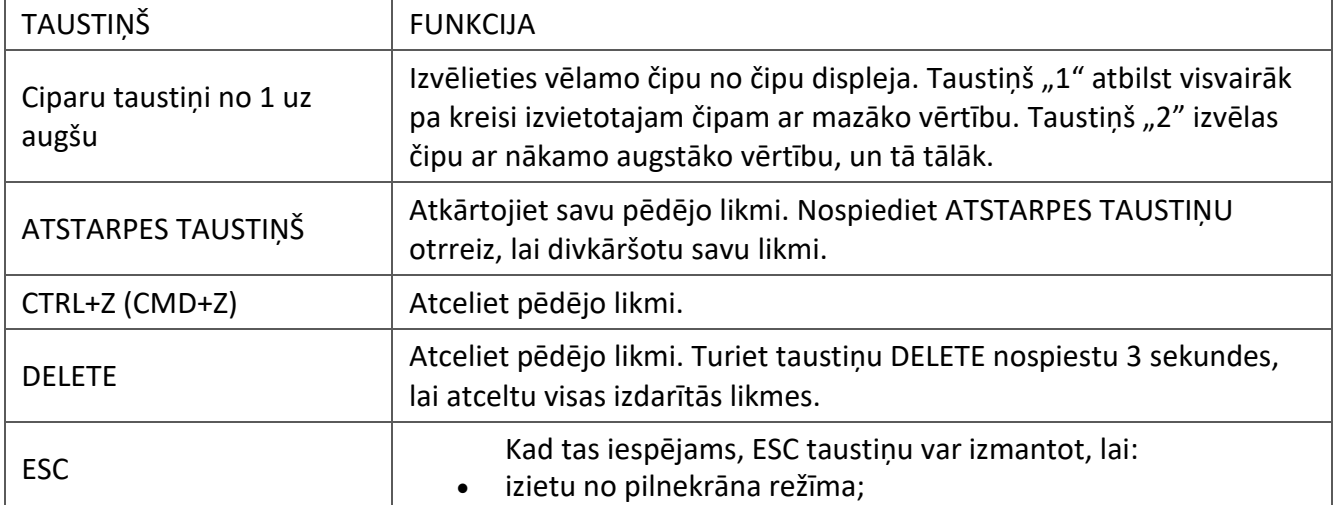

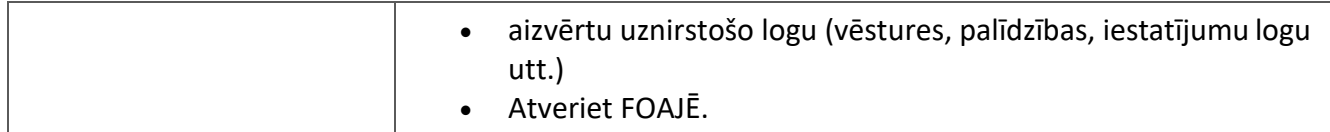

**6.** Nosacījumi, kuriem iestājoties dalībnieks saņem laimestu, un laimestu lielums [arī laimestu attiecība pret dalības maksu (likmi)]:

Optimālais teorētiskās spēles izmaksas procents ir 94.74%.

#### IZMAKSU TABULA

• Jūsu laimests ir atkarīgs no izdarītās likmes veida.

#### IEKŠĒJĀS LIKMES

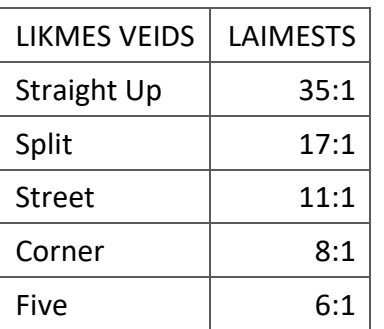

# ĀRĒJĀS LIKMES

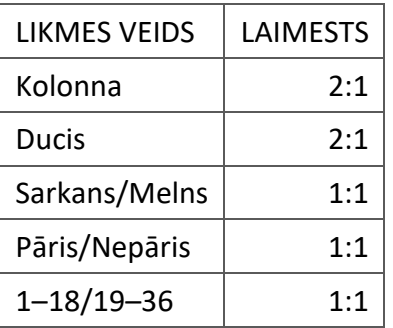

**7.** Kārtība, kādā notiek pieteikšanās uz laimestu un kādā to izsniedz:

Spēle beidzas, ja spēlētāja rīcībā vairs nav kredītpunktu, vai spēlētājs pats vēlas beigt spēli. Lai saņemtu laimestu savā spēļu kontā, ir jāaizver attiecīgās spēles logs un jāveic naudas transakcija no konta sadaļas "Kase". Spēles programmas funkcionāla bojājuma, elektronisku vai manipulēšanas ar spēļu automātu programmu rezultātā uz spēles ekrāna tiks parādīta informācija - nav spēles laimests un izmaksāts netiek. Sarežģītāku bojājumu gadījumā vai šaubu gadījumā par manipulēšanu ar spēļu programmām, laimesta izmaksas tiek veiktas pēc tam, kad tiek veikta spēles pārbaude un darbinieki ir pārliecinājušies par iepriekšminēto apstākļu neesamību. Laimestu izmaksā ar pārskaitījumu uz dalībnieka norādītu kontu bankā.

**8.** Termiņš, līdz kuram azartspēles dalībnieks var pieteikties uz laimestu:

Laimesti, kas nepārsniedz 720 euro, tiek izmaksāti nekavējoties pēc spēles sesijas beigām. Laimesti,

kas pārsniedz 720 euro, bet nepārsniedz 14 300 euro, tiek izmaksāti vienas darba dienas laikā no laimesta pieteikšanas brīža. Laimesti, kas pārsniedz 14 300 euro, tiek izmaksāti azartspēles noteikumos apstiprinātā kārtībā ne vēlāk kā 30 dienu laikā kopš laimesta pieteikšanas brīža un ne vairāk kā divos maksājumos.

**9.** Kur dalībnieks var vērsties pretenziju gadījumā, kā arī pretenziju izskatīšanas kārtība:

Ja spēlētājam pēc spēles beigām vai tās laikā rodas pretenzijas par spēles norisi, tad 15 dienu laikā pēc attiecīgās spēles, par to var iesniegt rakstisku iesniegumu (adrese: Kronvalda bulvāris 3, Rīga, LV-1010), norādot adresi, uz kuru nosūtīt atbildi. 15 dienu laikā SIA "Olybet Latvia" izskata pretenziju un sniedz rakstveida atbildi.

SIA "Olybet Latvia"

19.03.2021.